# WITS Changes – April and May 2013 (SUD) 06/26/2013

In the April and May 2013, Rev. 5 release, 13 bugs were repaired in WITS. Below are a summary of the errors and the resolutions of the problems.

- 1. Admission: The fields were too narrow on the Financial/Household Screen to be able to see the entire value. Resolution: The fields have been widened on the Financial/Household screen to make better use of the available screen space and to allow for the entire value to be displayed.
- 2. Authorizations: Contract is Editable on Closed Authorizations. Resolution: Contract field is no longer Editable on Closed Authorizations
- 3. Client Profile: Unable to click 'Yes' from warning for possible duplicate client. Resolution: Users can once again select Yes from the warning message: "Similar Clients already exist in the System. Do you wish to continue inserting this client record? Click "Yes" to continue to add the record or "No" to cancel the creation of this record.", and successfully create a new client profile record.
- 4. Treatment Plan: WITS was allowing multiple active Tx plans to be created when 2 different users start Tx plans and hit save exactly on the same time. **Resolution**: Added a verification rule for an existing Treatment Plan when clicking on Save from the Profile screen. Previously, we were only verifying when the user clicked on Add and this could cause an issue if 2 users were entering data at the same time.
- 5. Reports: Yellow screen when running Billable Services Report. Resolution: A yellow screen no longer appears when running Billable Services Report.
- 6. Claim Item: Authorization is locked read only when Bill Another Payor is used and the existing authorization on the previous claim item is expired. Resolution: The Authorization field will remain editable prior to batching for Claim Items created via Bill Another Payor.
- 7. Program Enroll: The error message is misleading when enrolling by transfer to another program. Resolution: When attempting a transfer to a gender-specific program for a client of the wrong gender, the system would give an improper message about the employment status. In this scenario, the system will now display the appropriate gender/program-related message.
- 8. Client: Update the duplicate client message to include the select option instructions Resolution: The duplicate client message has been updated to include the select option instructions.
- 9. GAIN: Race and Ethnicity not mapped correctly Resolution: When the GRRS is downloaded into WITS, GAIN Race and GAIN Ethnicity now accurately reflect the race and ethnicity values for the corresponding fields in the GAIN ABS system. Note that since ethnicity in WITS only allows for a single value, when a given GAIN-I has multiple ethnicities, only the first value sent by GAIN will be shown in the GAIN Ethnicity field as has always been the case. The question remains after the user clicks Yes or No, after the choice is made click Finish.
- 10. Encounter: The Start Time and End Time are wiped out, unable to save and release the encounter for a date spannable services **Resolution**: Start and end times are no longer required to save for unit-based, date spannable services.
- 11. Consent: Second Page Blank on Print Report Resolution: Extra space has been removed to ensure that when printed, the consent will not print a second page if it only contains header information.
- 12. Client Profile: When clicking the Save button on the Collateral Contact screen on a new unsaved client, the users receives an error message and is kicked out of WITS without the new record being saved. Resolution: The error no longer occurs when clicking the Save button on the collateral contact screen for a new client that has not been saved yet.
- 13. Authorization: Cannot add new Service for contract plan yellow screen Resolution: Previously, when attempting to add a service to an authorization for a government contract where the plan does not require an authorization, the user experienced a yellow screen. This has been fixed.

Below you will find a summary of the changes to WITS for the April and May 2013, Rev. 5, release (which took place June 26, 2013). When these changes are made in Idaho-Mountain and Idaho-Pacific, the top right portion of your screen will say May 2013, Rev. 5.

#### Client Profile

On the Client Search screen, users are now able to search SSN without dashes to return results.

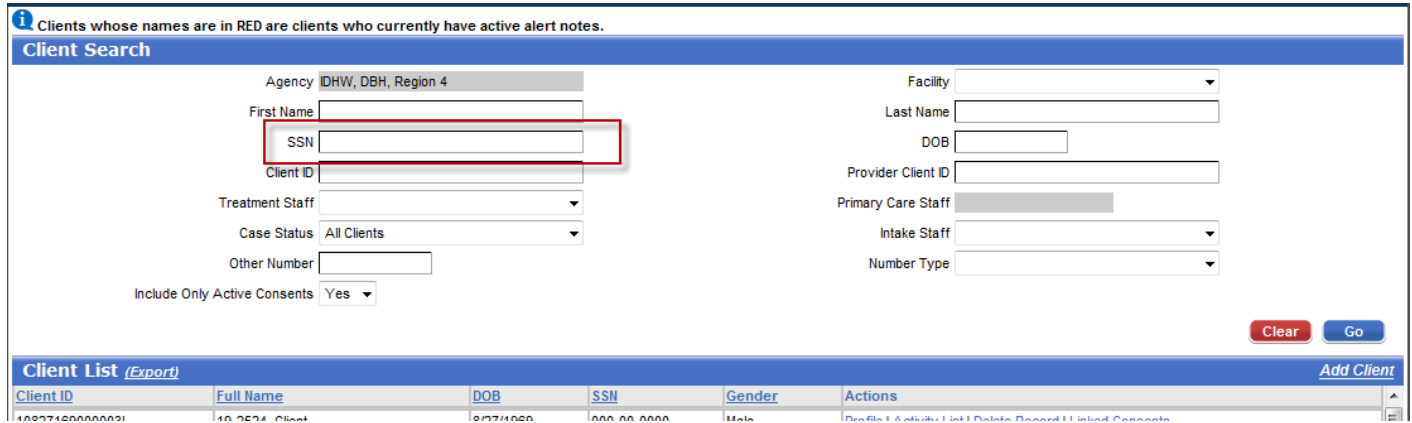

## Group Notes

Added treatment domain mover box to the Group Profile screen that appears after a Group Type is selected Services available on a Session are now filtered by selected domain(s).

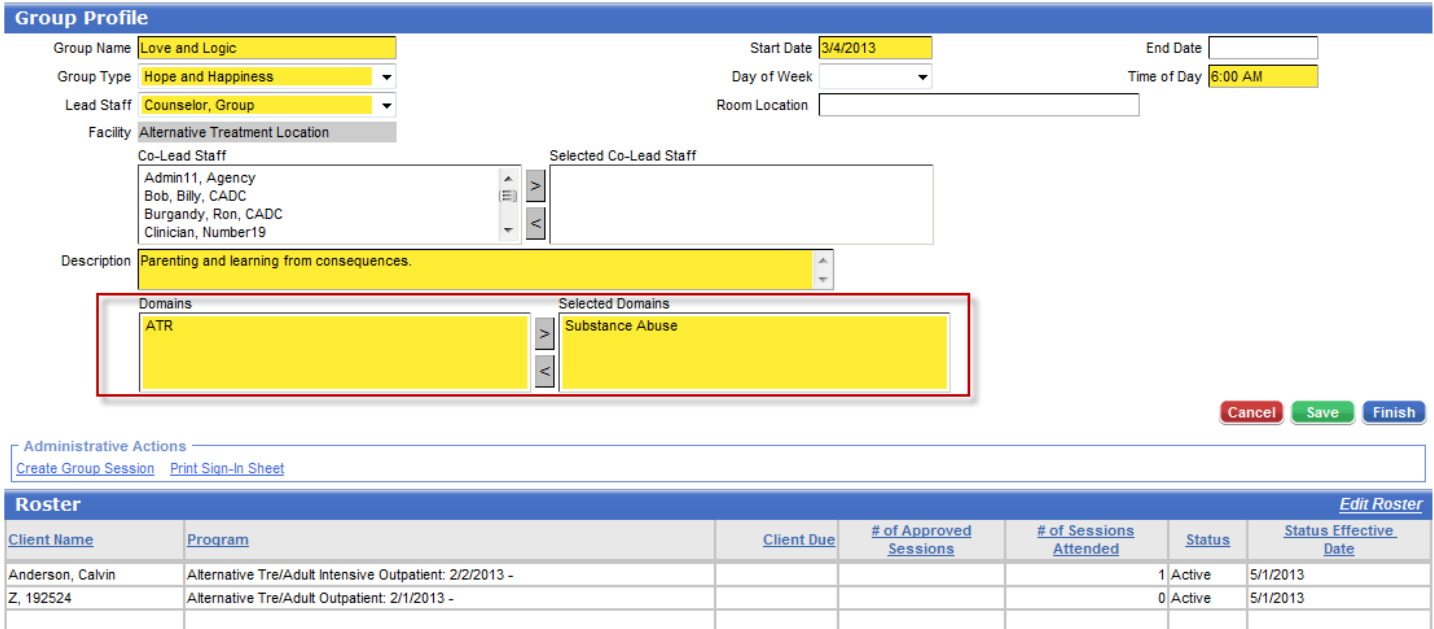

## **Reports**

The Consent, Risk Assessment, Treatment Plan, Treatment Review and Fee Determination PDF reports have been modified to remove references to the "Division of Behavioral Health", "Idaho Department of Health and Welfare, Division of Behavioral Health" and "the Department". The Treatment Plan and Fee Determination reports were updated to replace those references with the context Agency name.

#### Program Enrollment

The height of the Program Enrollment list is now expanded to display 25 single-line rows.

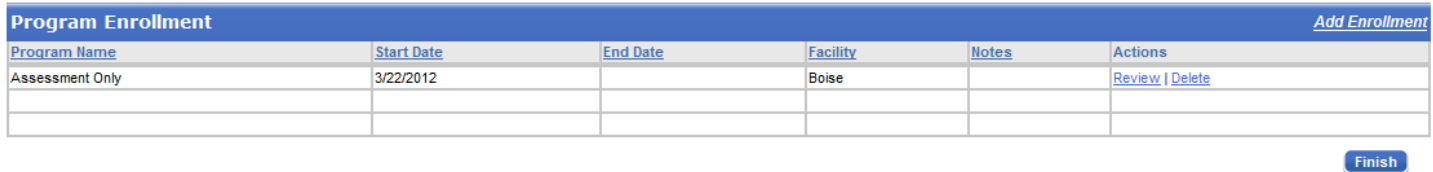

#### Miscellaneous Notes

The "today's date" default on the Service Date field was removed.

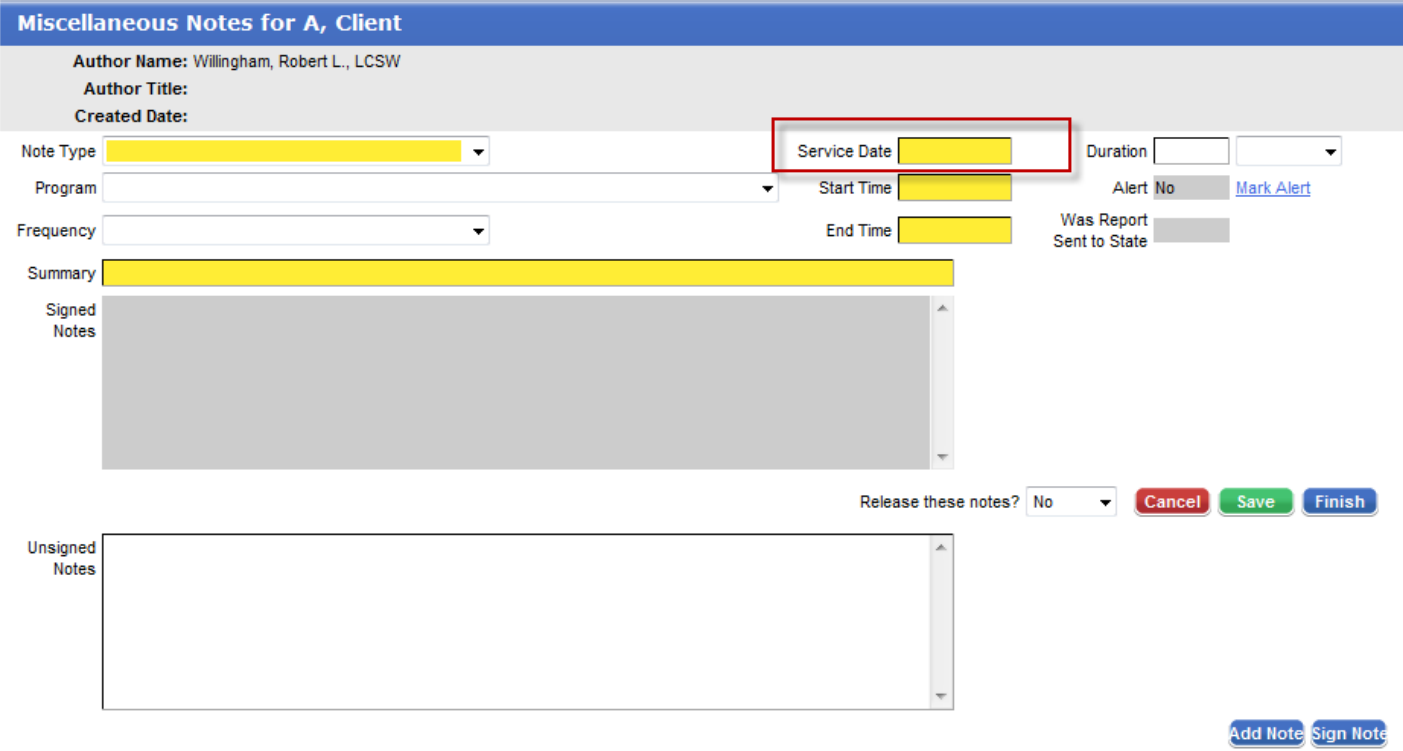

# Treatment Plan

The Program dropdown on the Problem and Planned Services screens is limited to those programs in which the client has an active (as of the current date) enrollment.

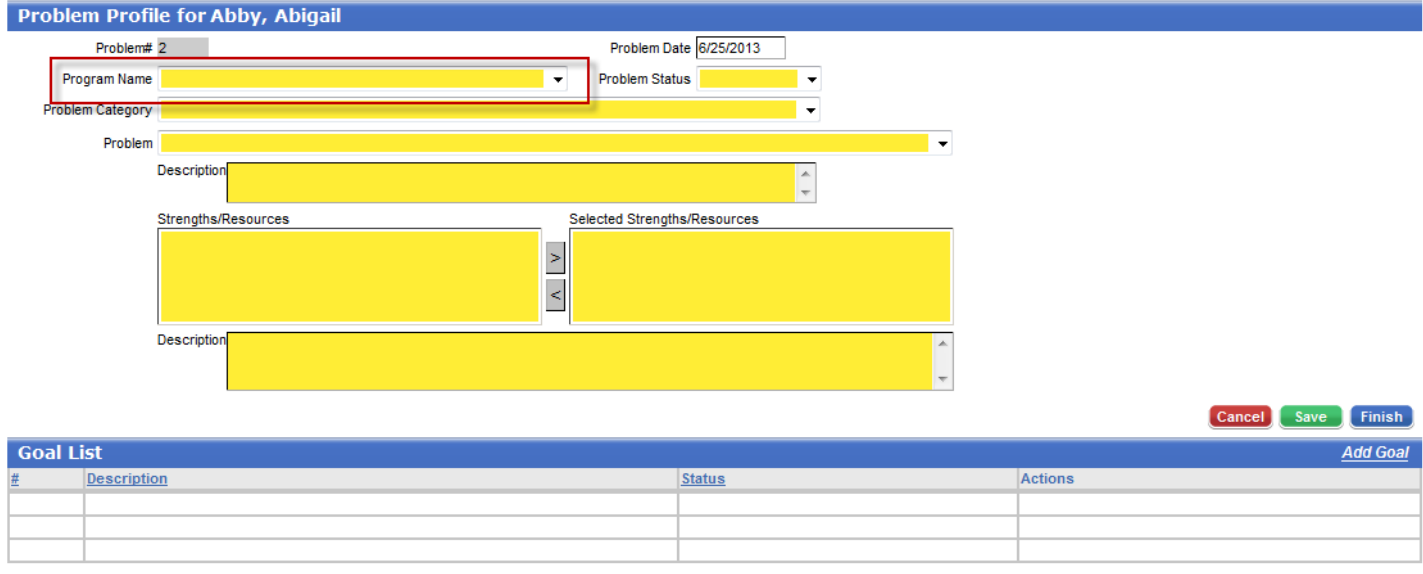

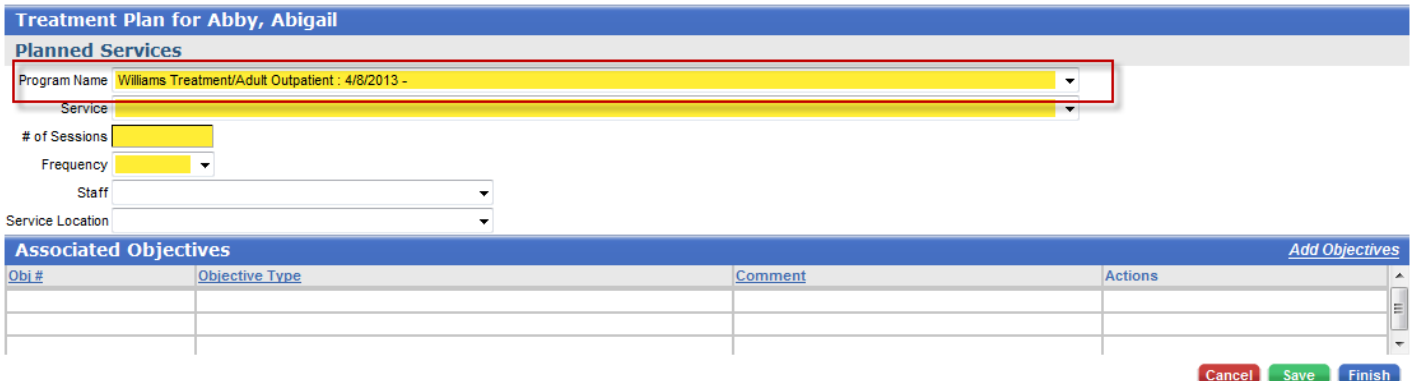

# The "Generate Report" link has been added to the Plan Outline screen.

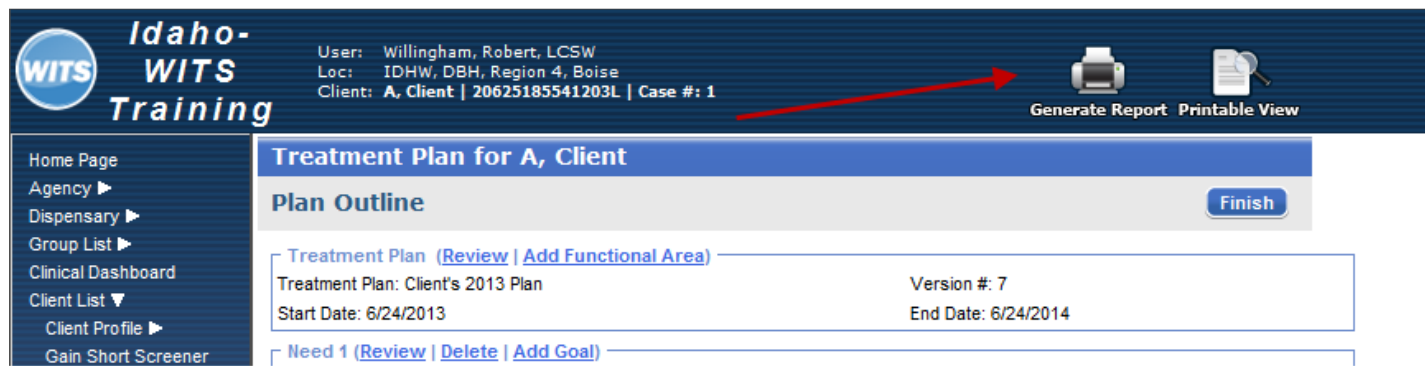

### Client Name Dropdown Lists

The client's date of birth has been added to the client dropdown with the format "Last Name, First Name (DOB)" Group Roster and Support Ticket.

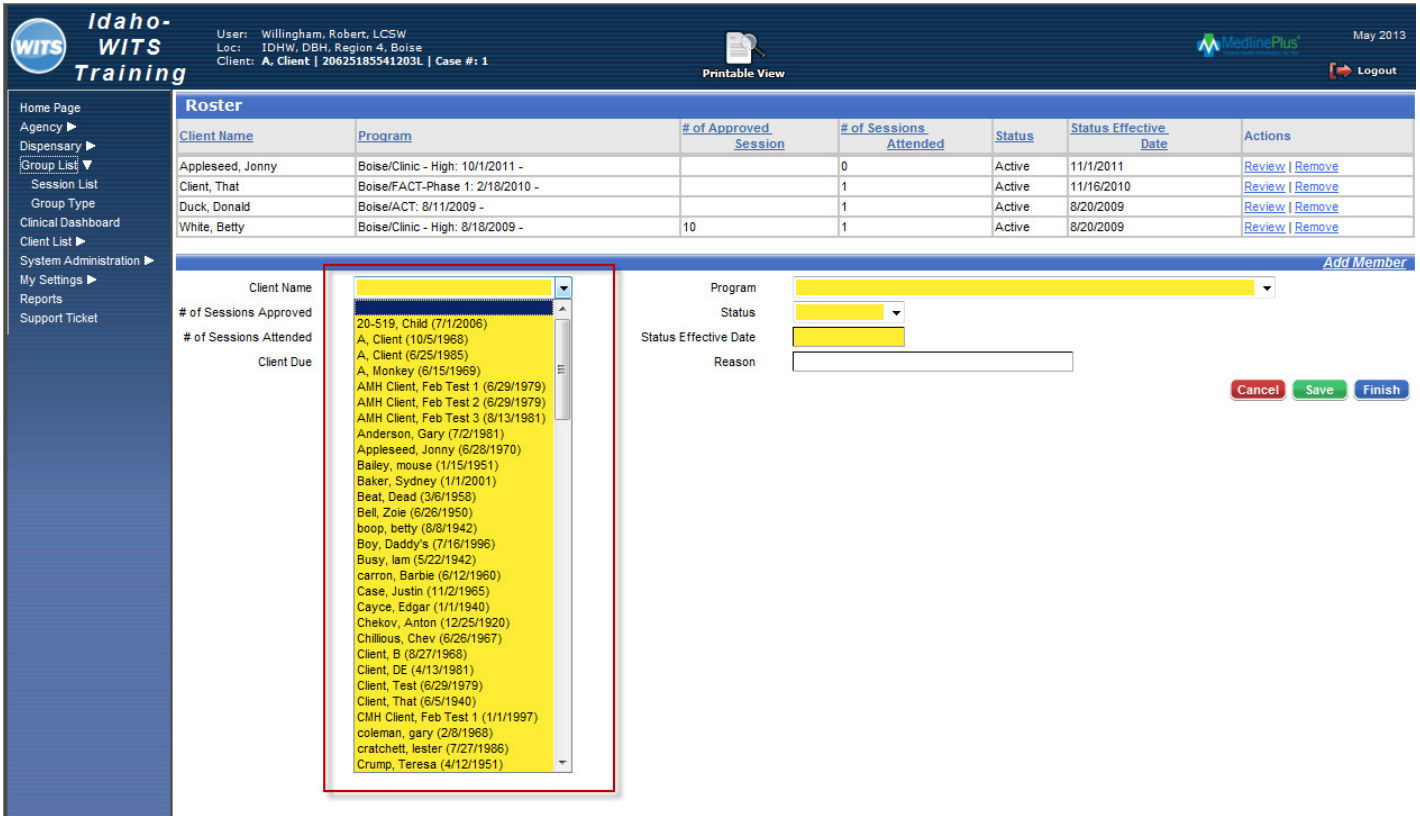

# ASAM

The ASAM screens were reformatted on Admission, Discharge, and Treatment Review to make the Level of Care fields readable.

![](_page_6_Picture_5.jpeg)